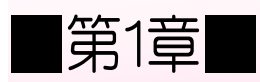

## ■第1章■ 超音波センサーを取り付けよう

### STEP 1. ロボットの顔を作りましょう

#### 1. ロボットの顔に部品を取り付けましょう

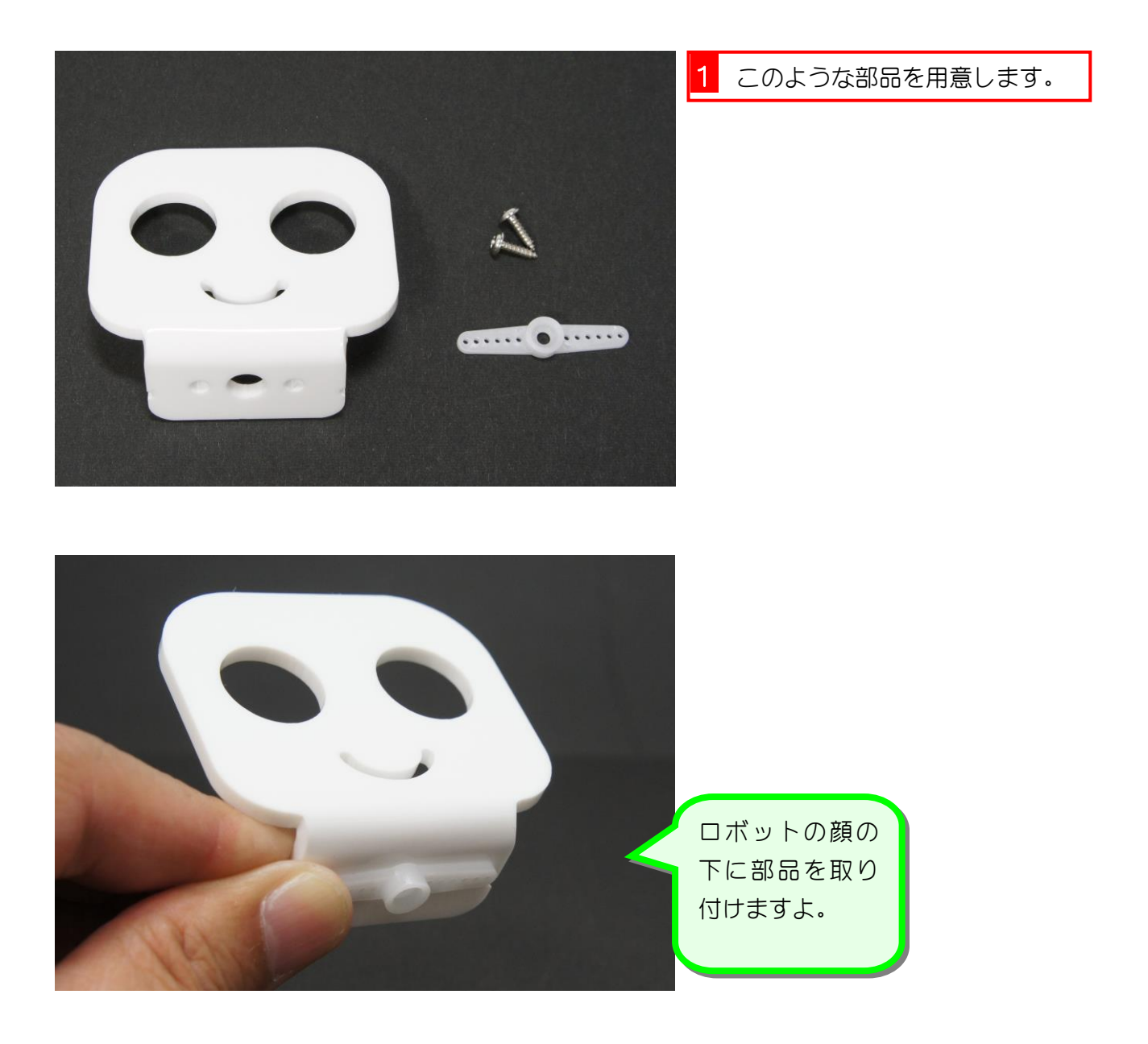

キャタピラロボットを作ろう Vol.2

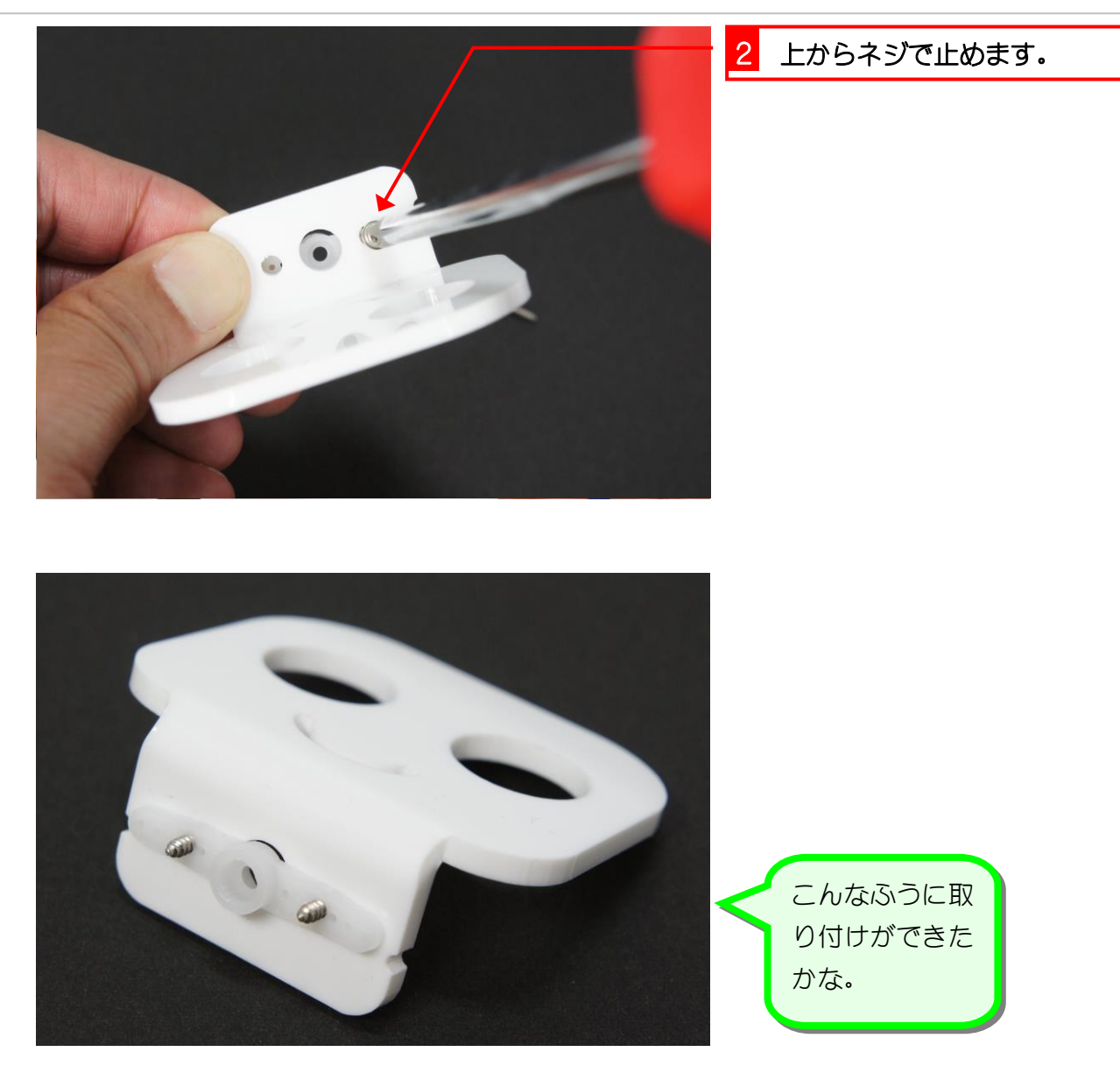

#### 2. ロボットのボディーを外しましょう

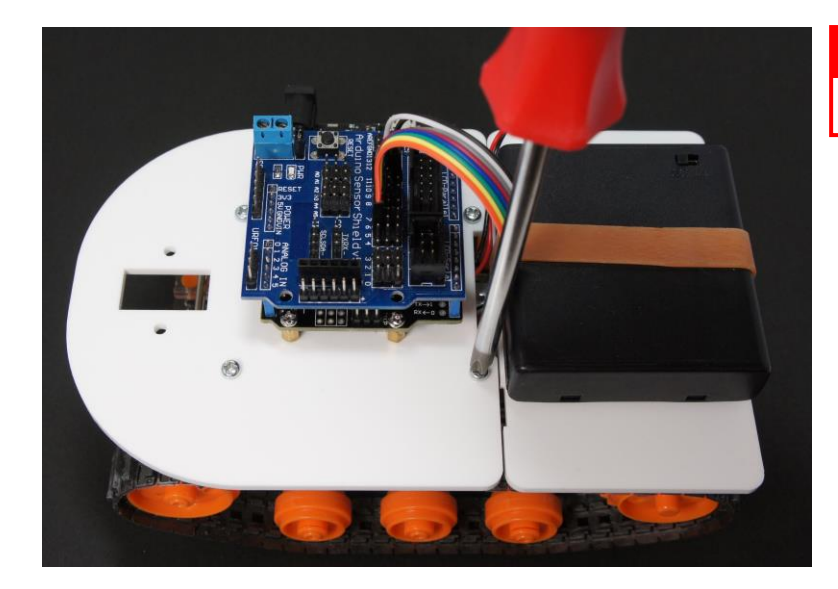

1 ロボットの前のアクリル板のネ ジ(4 本)を取り外します。

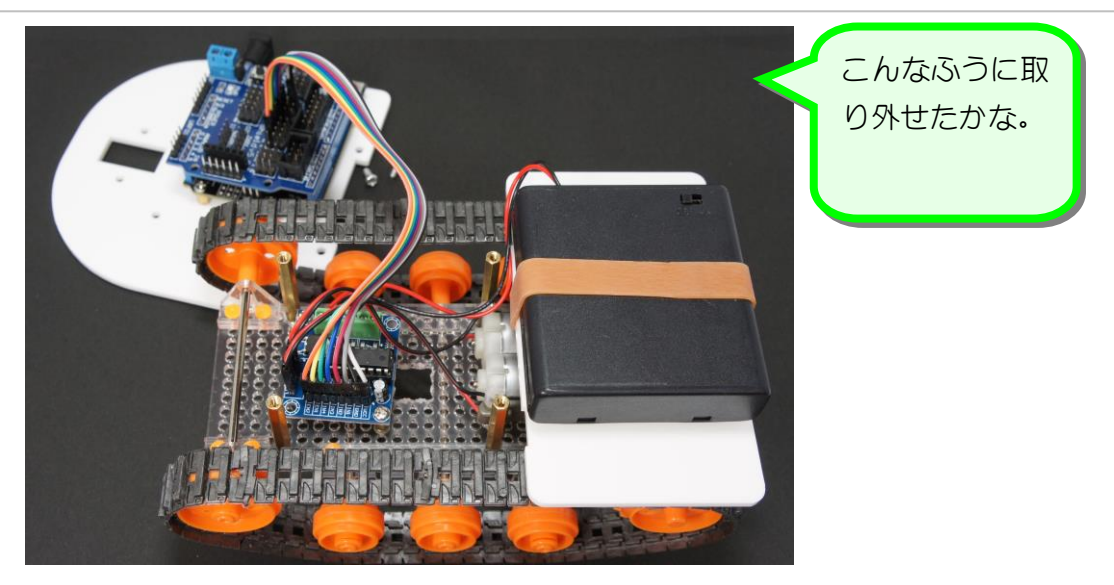

3. ロボットにサーボモーターを取り付けましょう

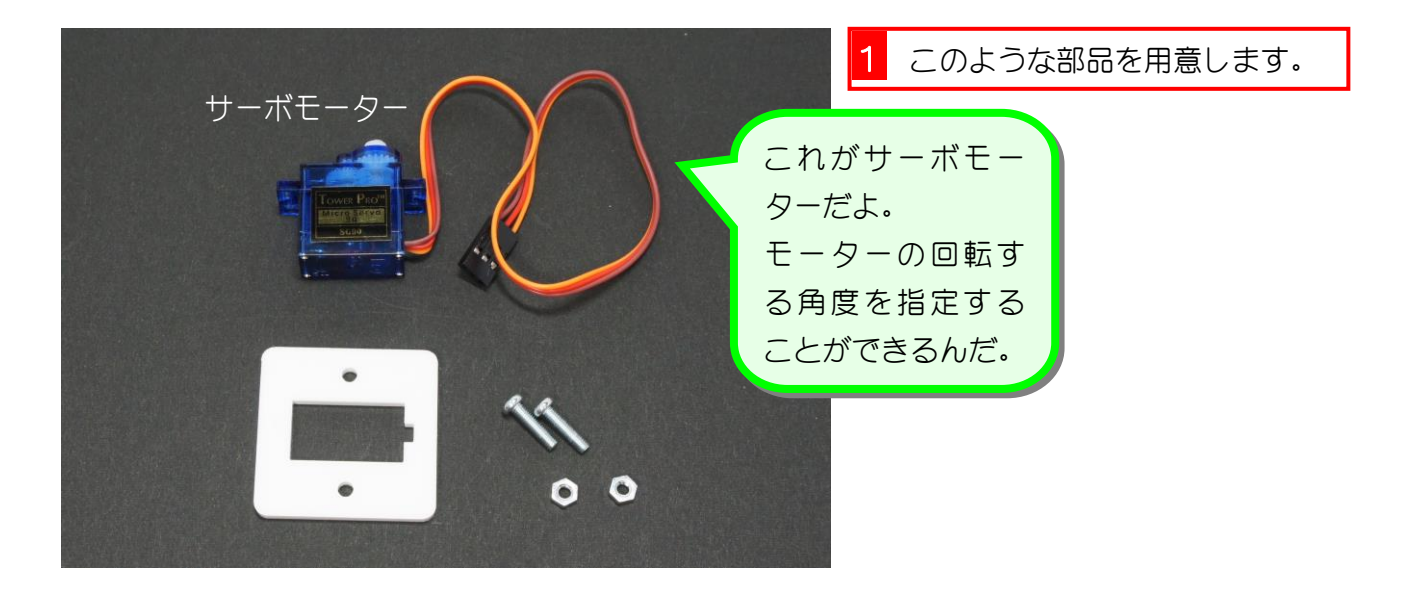

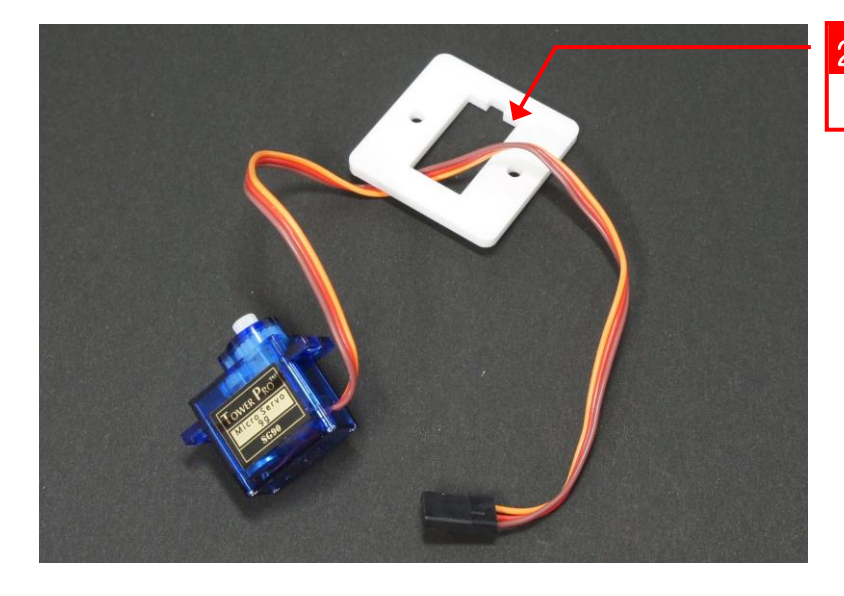

2 取り付け用の部品に、サーボモ ーターの線を通します。

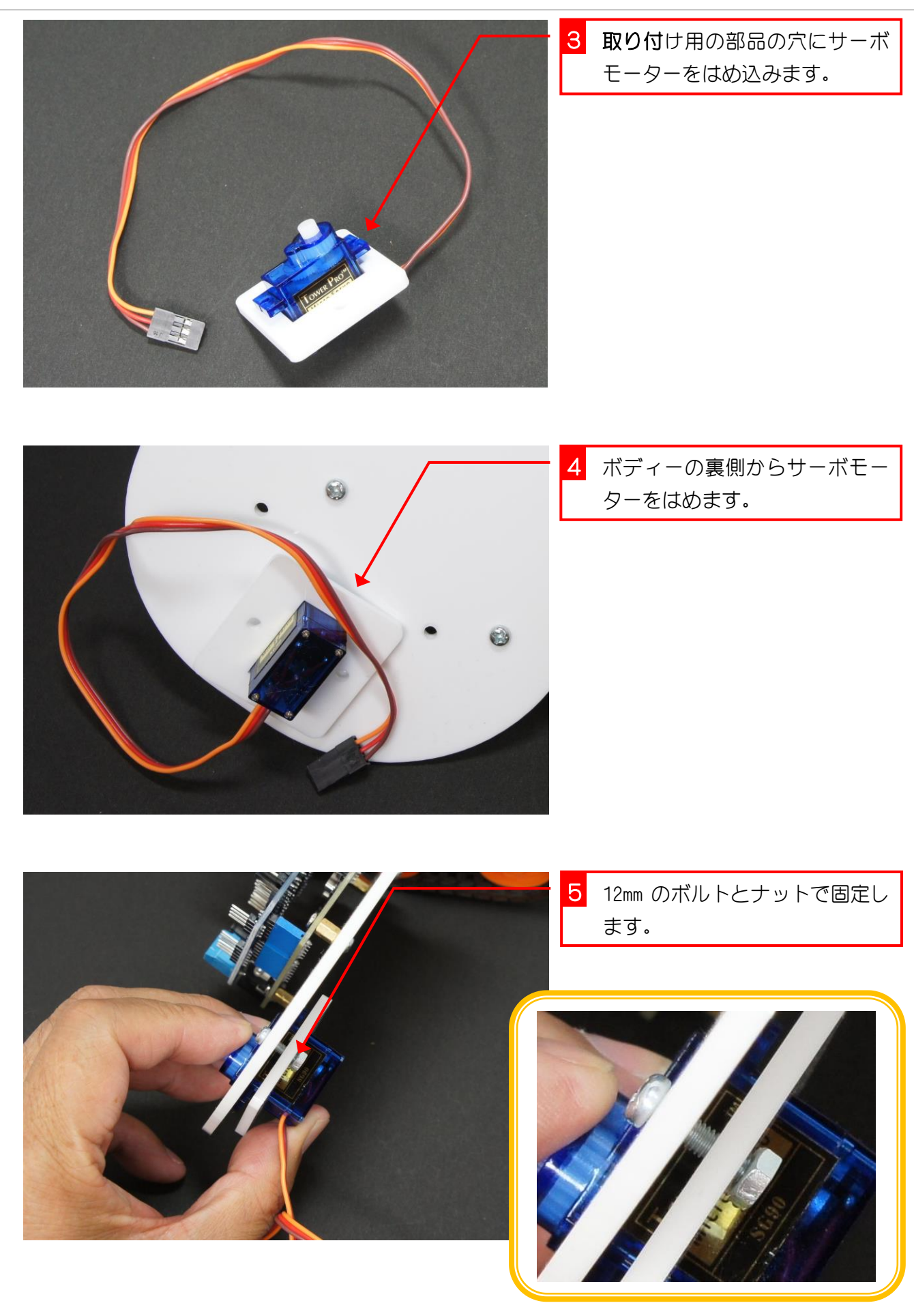

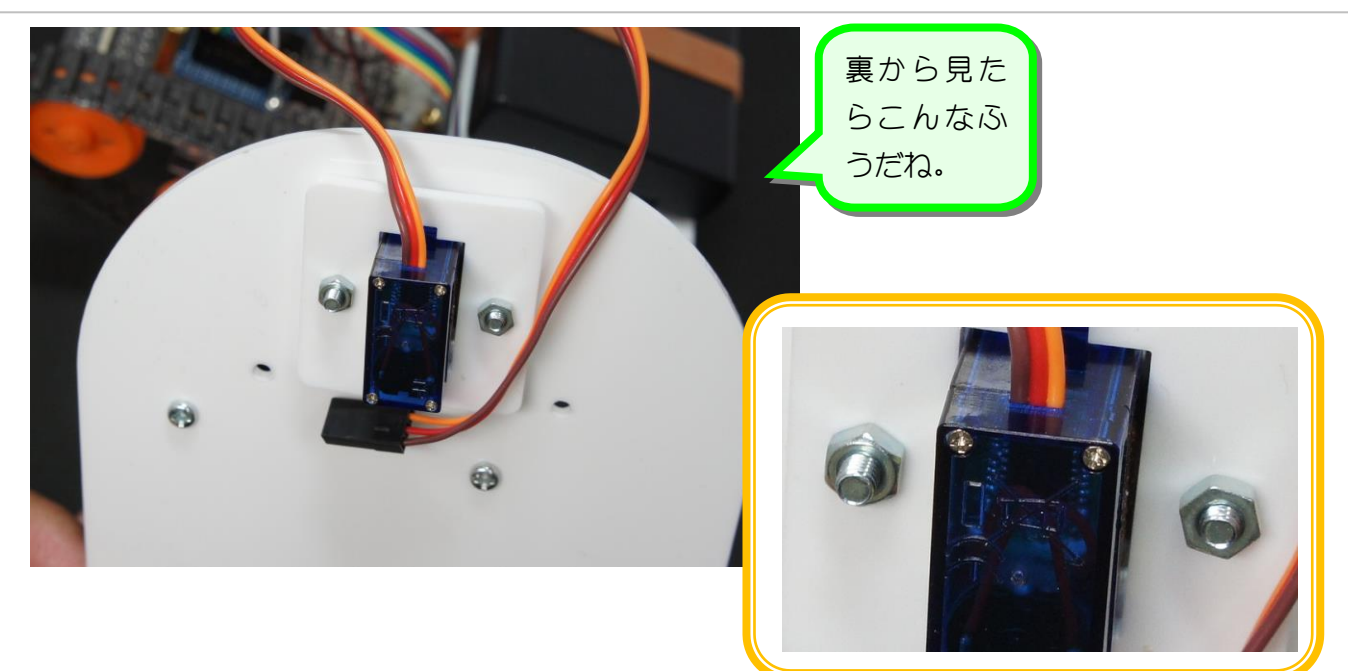

- 6 ケーブルをはさみ込まないよう
- 
- <mark>7</mark> 6mm のボルトで固定します。 (4 か所)

にして、ボディーを取り付けま

す。

### 4. サーボモーターに顔をつけましょう

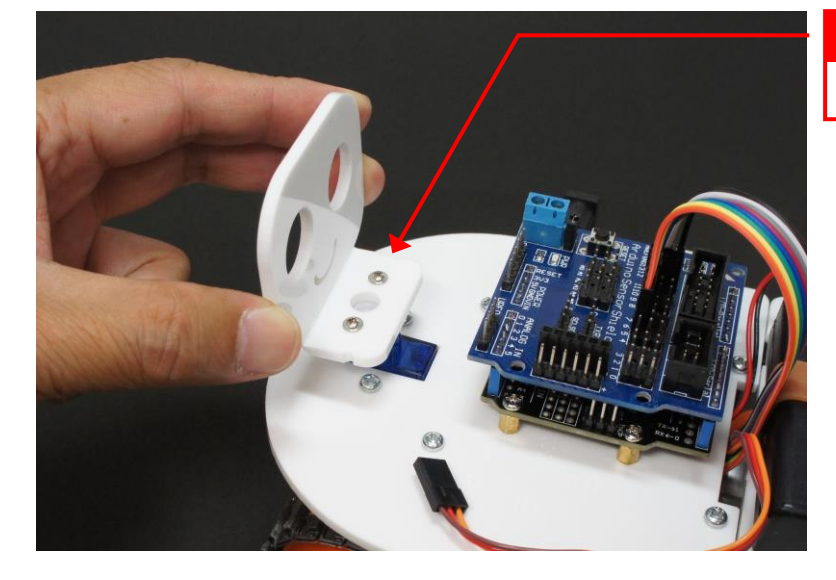

1 サーボモーターに顔を挿し込み ます。

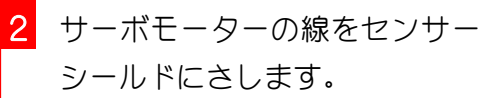

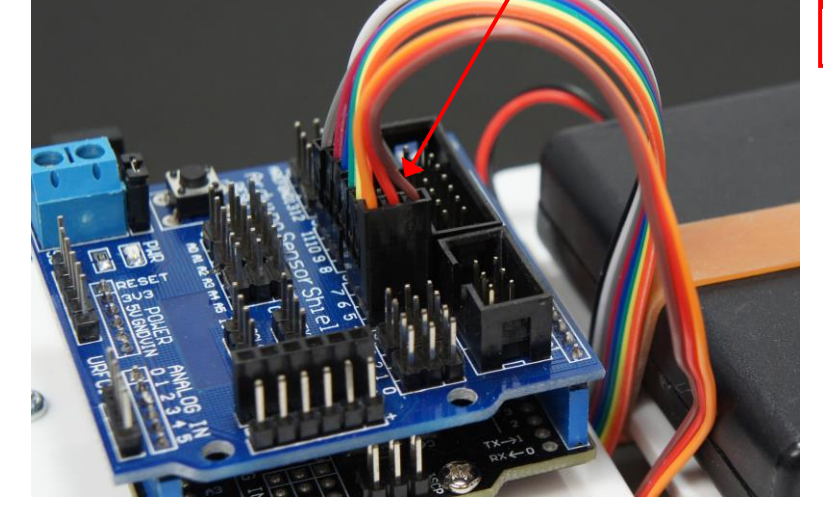

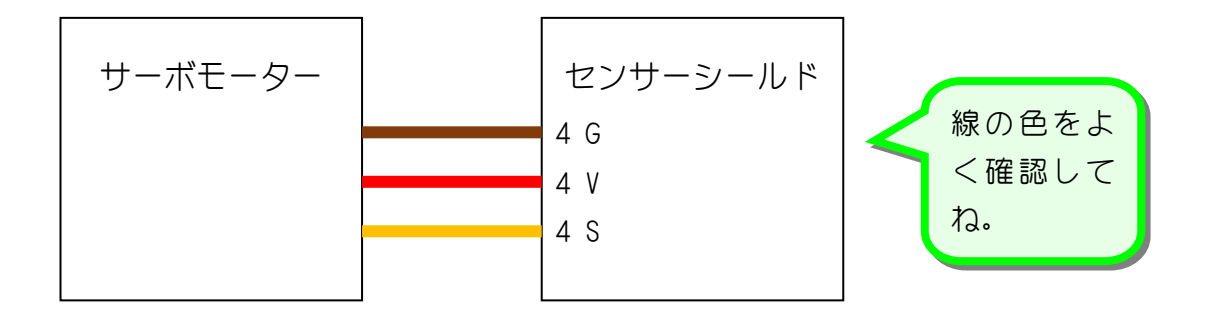

# STEP 2. サーボモーターを 90 度に向けるプログラム

#### 1. モーターシールドに行くケーブルを抜きましょう

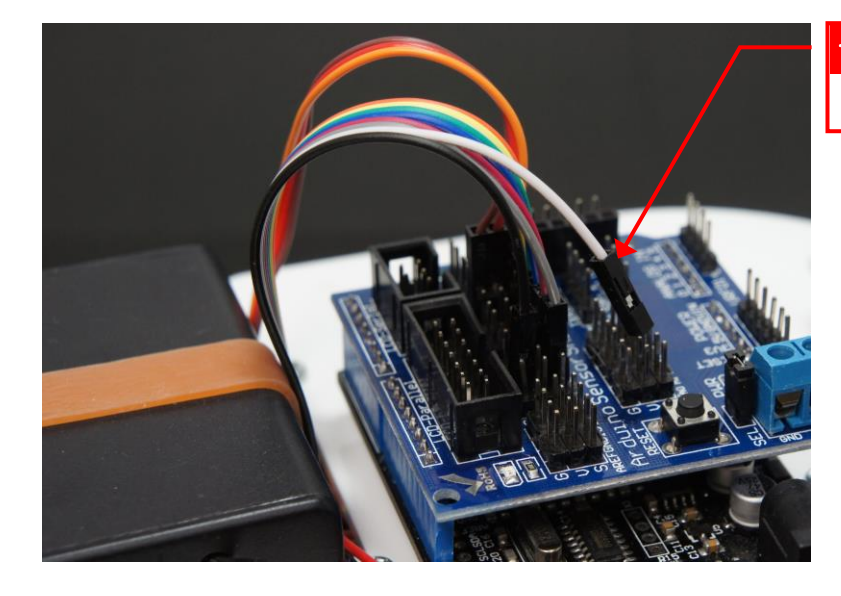

1 10 V に挿したケーブルを抜きま す。

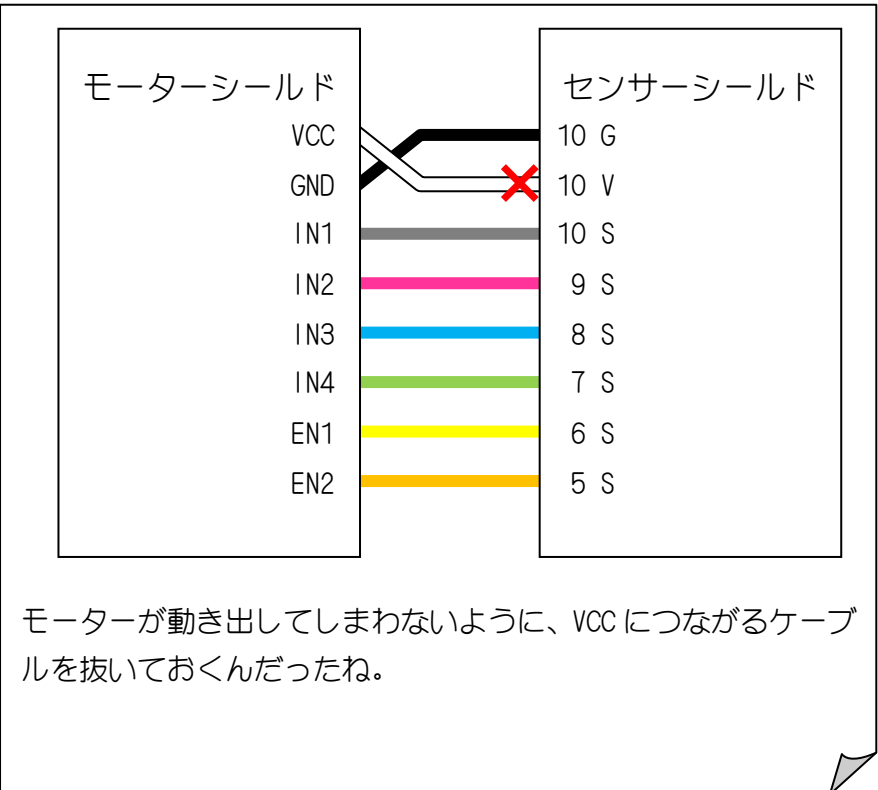

#### 2. USB ケーブルで Arduino とパソコンをつなげよう

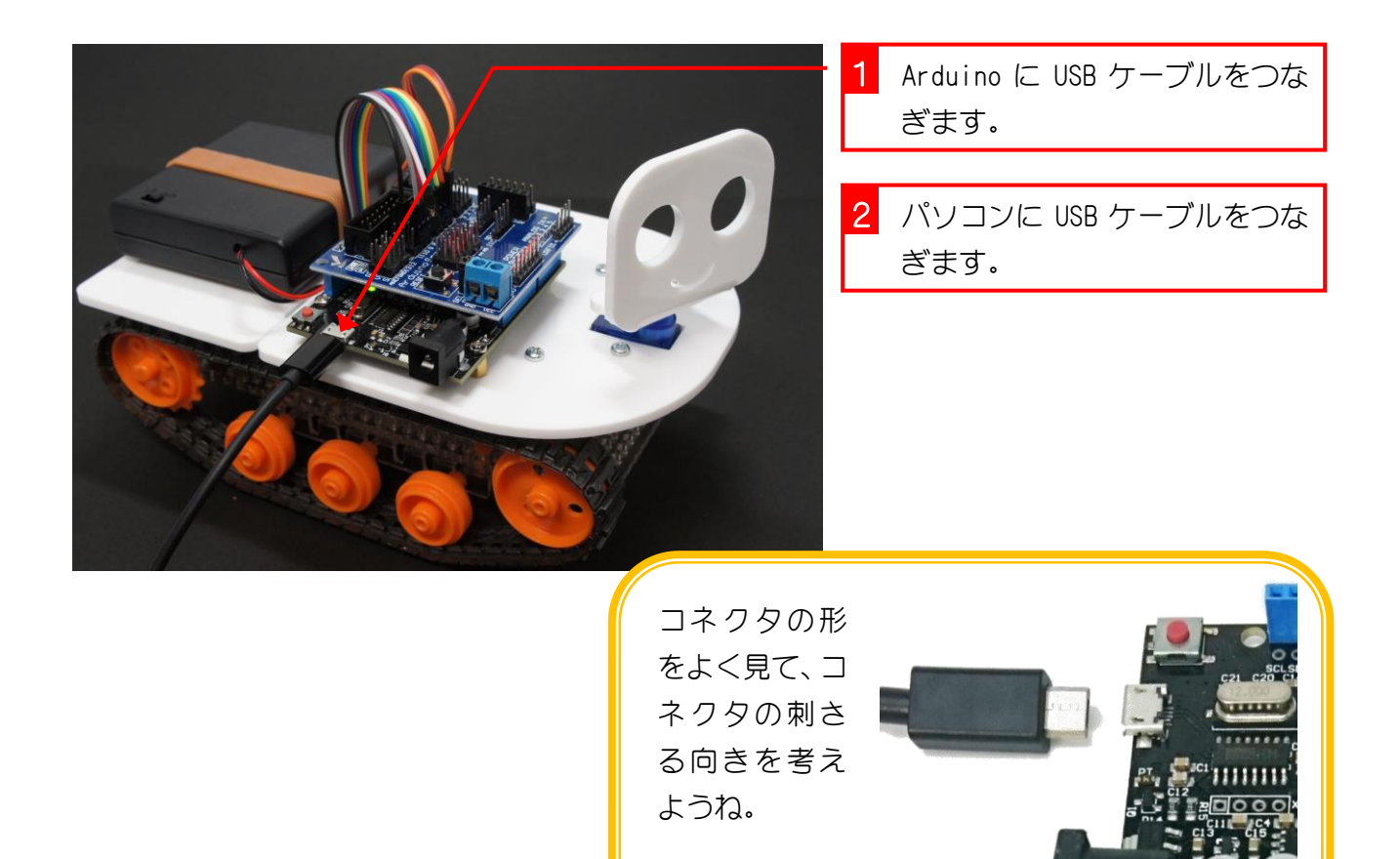

#### 3. EFBlock (イーエフブロック)を起動しましょう

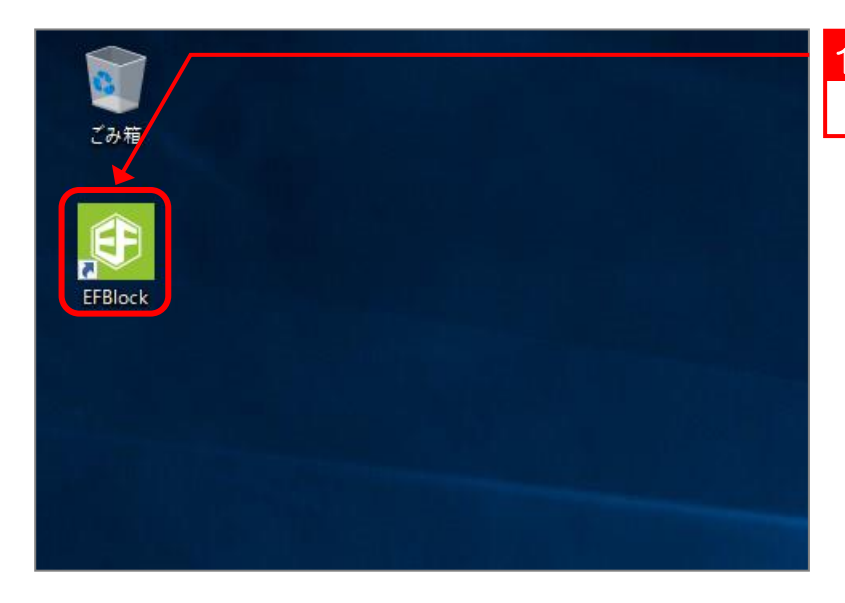

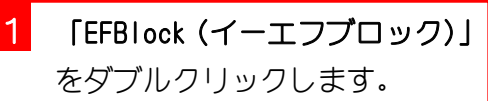

#### 4. シリアルポートの接続先を指定しましょう

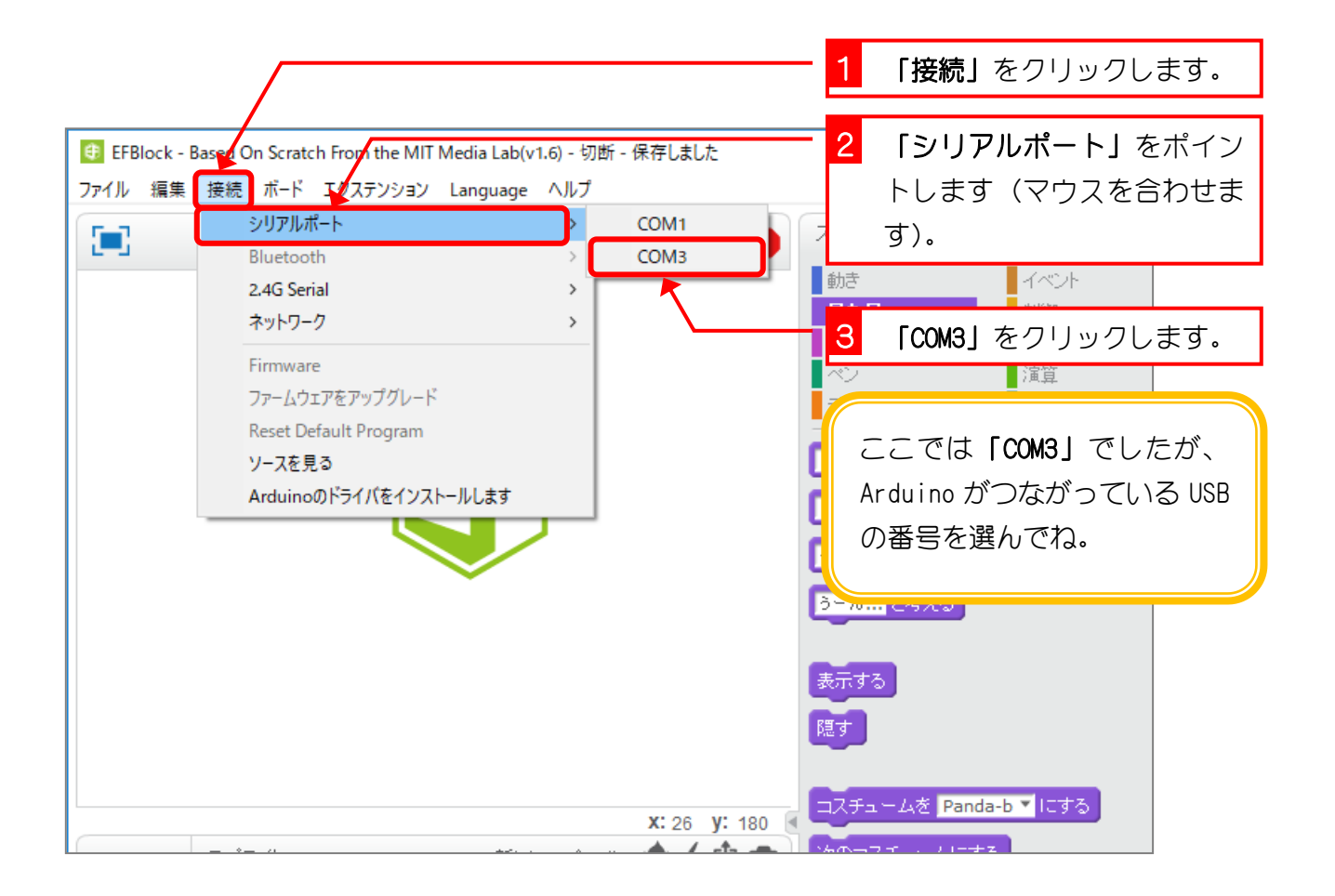

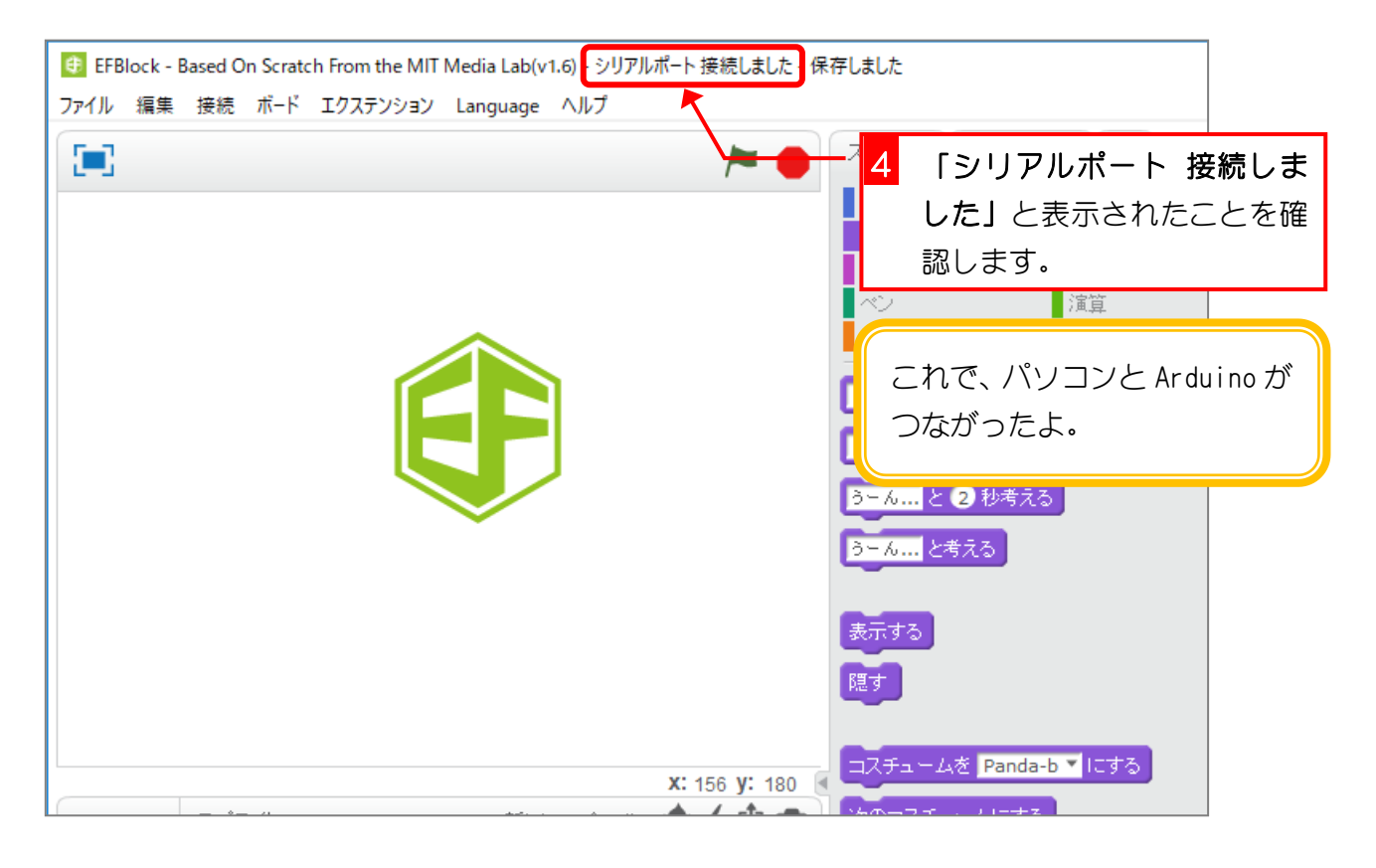

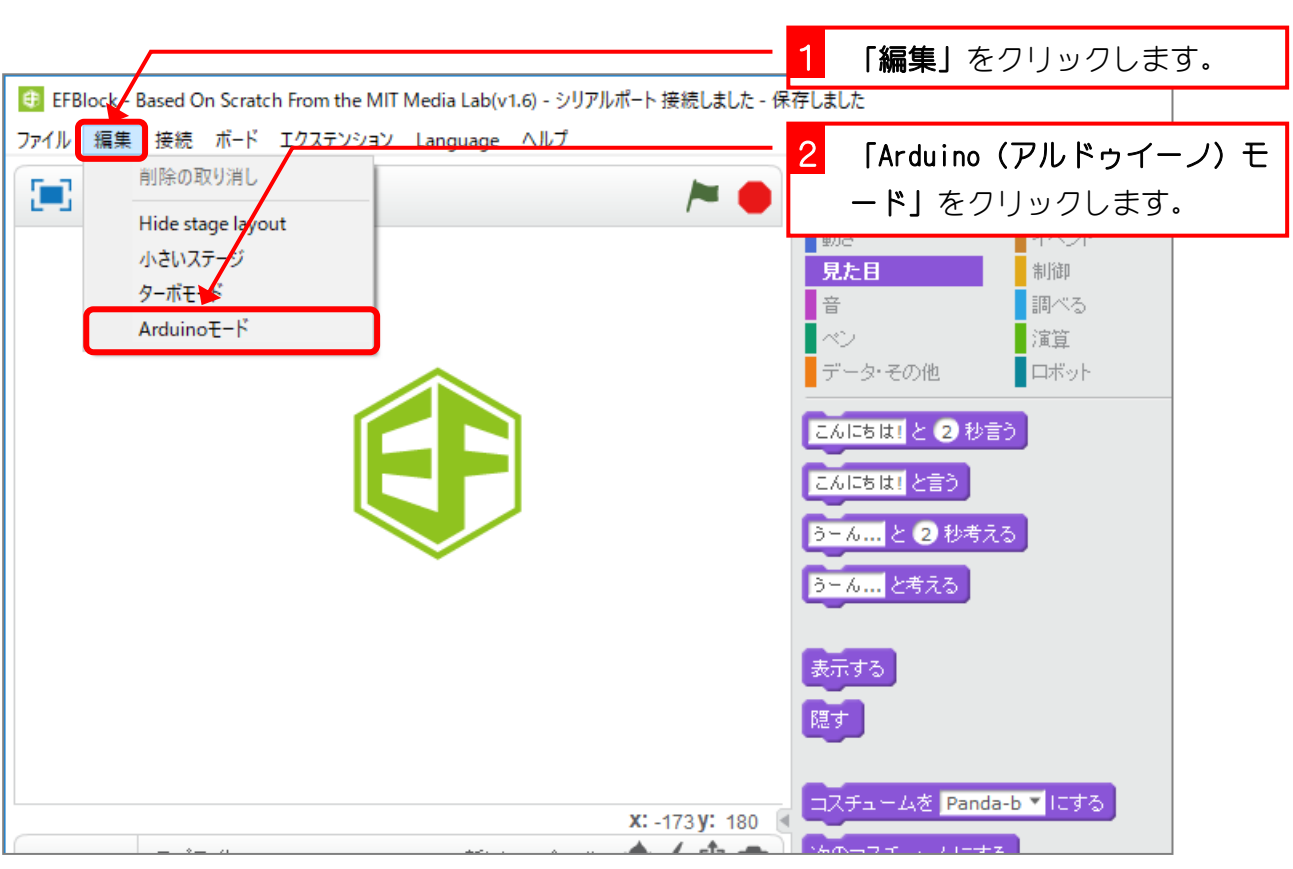

### 5. 表示を「Arduino モード」にしましょう

#### 6. 顔を正面に向けるプログラムを作りましょう

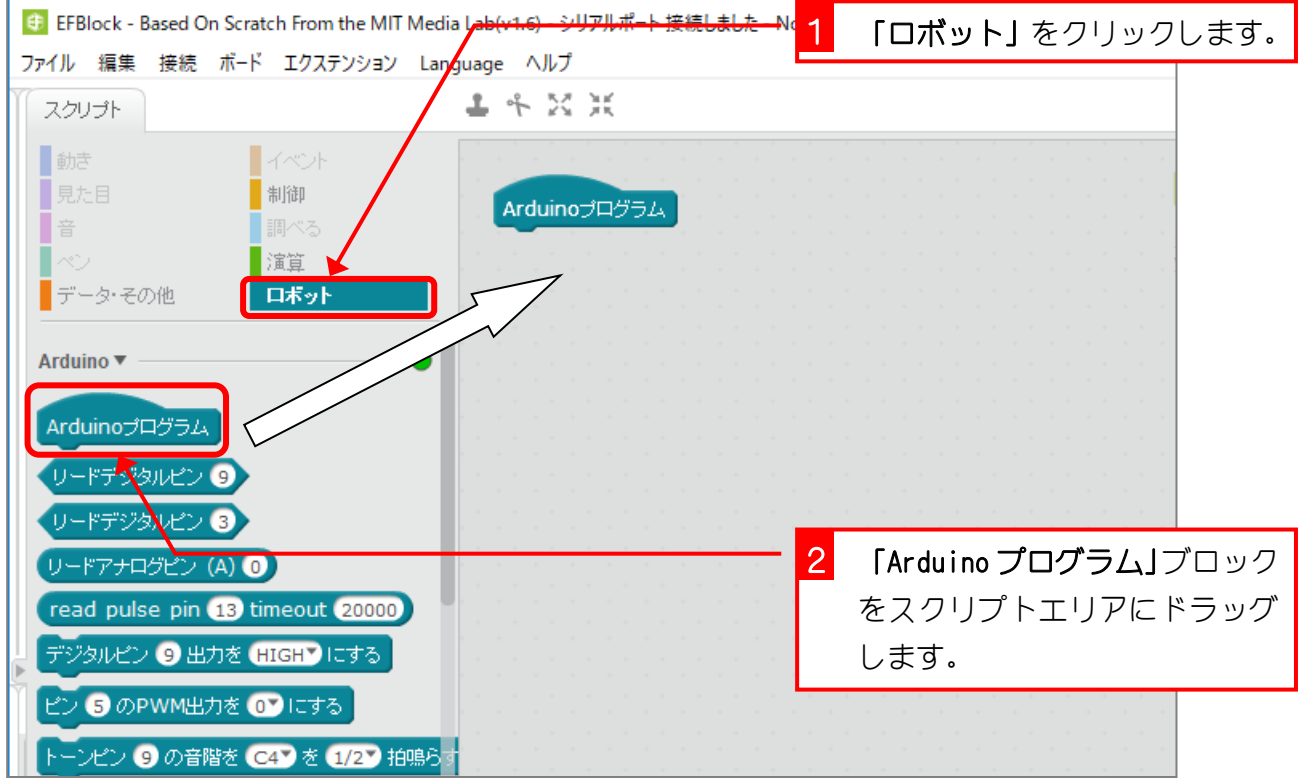